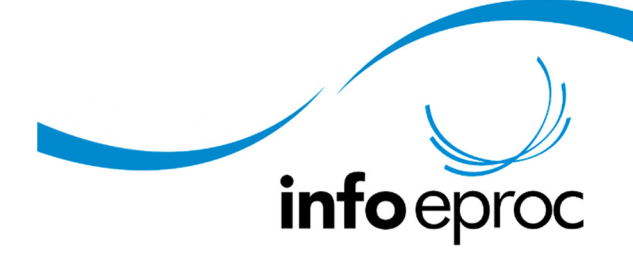

Edição 25:

Sigilo

## **Sigilo no processo:**

O advogado pode marcar o segredo de justiça (sigilo Nível 1) na primeira tela do peticionamento, no campo "Nível de Sigilo do Processo".

As regras do sigilo estão descritas no ícone "?", destacado na imagem.

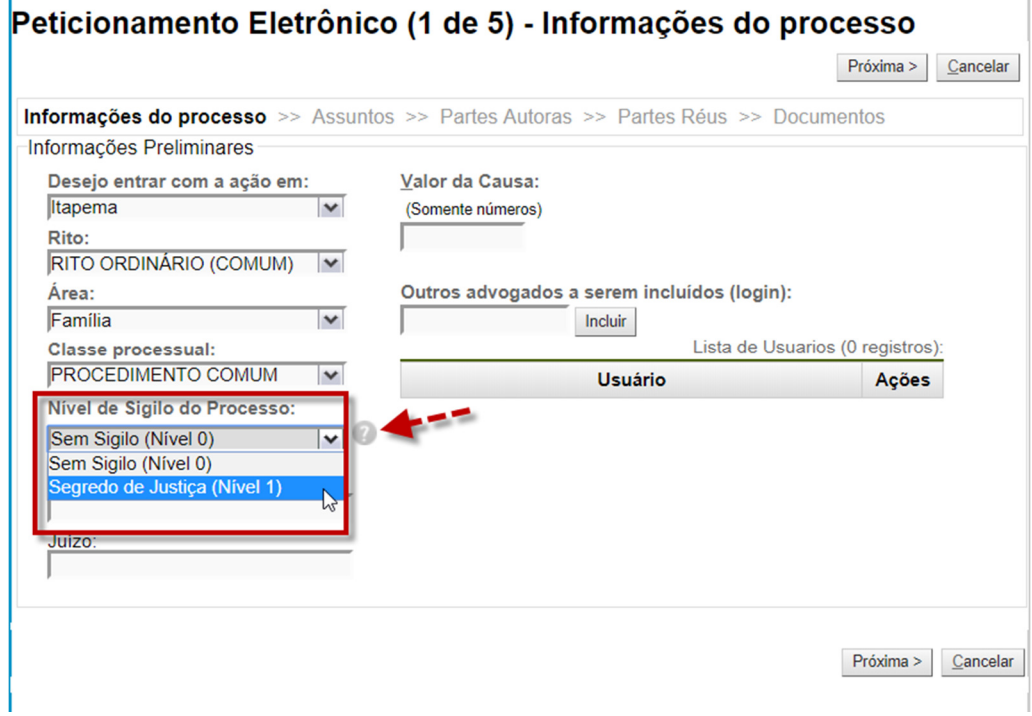

## **Sigilo no documento:**

O sigilo do documento é marcado no momento de adicionar documentos na petição, na última etapa do peticionamento.

Vale lembrar que, caso o processo possua sigilo marcado, não há necessidade de marcar sigilo também para o documento, pois todos os documentos recebem o mesmo grau de sigilo atribuído ao processo. Este procedimento somente é necessário quando o processo não deva tramitar em segredo, mas apenas um ou mais documentos a ela juntados devam ter o acesso restrito pelo sigilo.

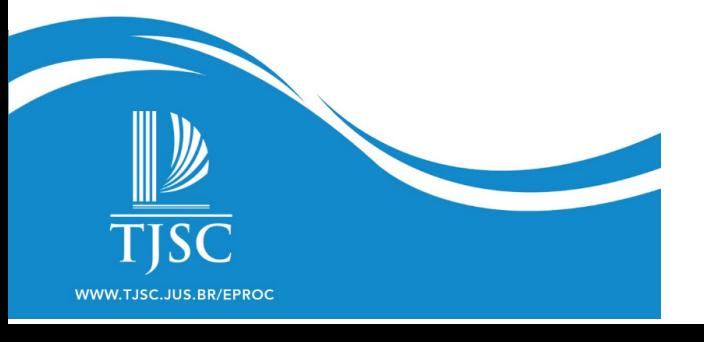

Neste caso, ao escolher o arquivo que deseja enviar, marque no campo "Sigilo" o nível de sigilo daquele documento.

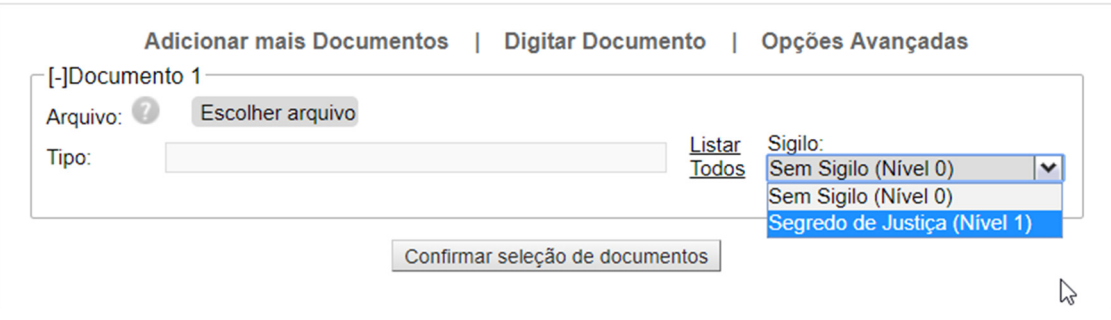

## **Como consultar processos sigilosos:**

No eproc os processos estão disponíveis para consulta pública por usuários externos (partes, advogados, peritos, etc.).

Os processos classificados como sigilosos, contudo, não aparecem nas consultas públicas.

Como fazer, então, para consultar esses processos?

Para isso, é necessário utilizar a chave de consulta ao processo, que está disponível para o advogado vinculado ao processo ou para os servidores da Unidade Judicial onde tramitam os autos, nas Informações Adicionais do processo , conforme destacado na figura abaixo:

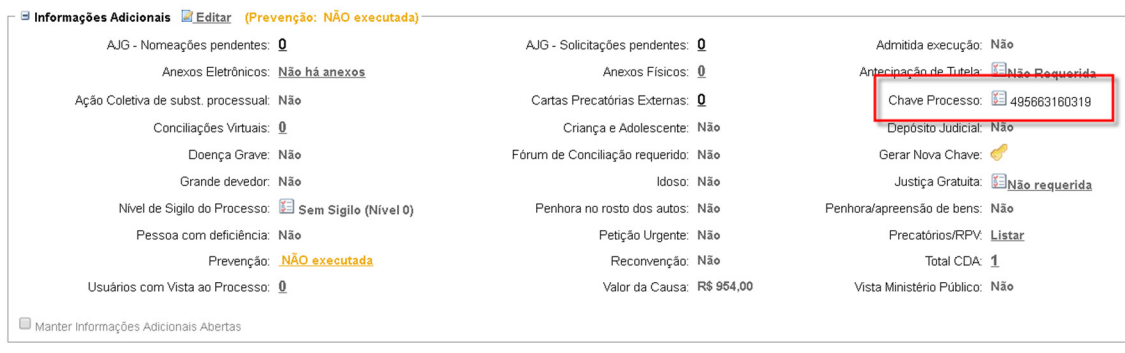

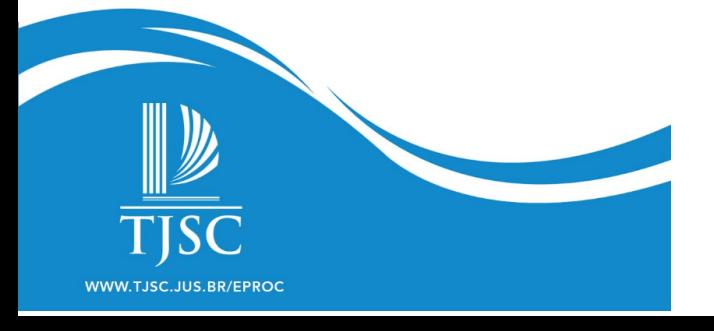

A chave do processo deve ser informada na tela de consulta processual e somente com sua utilização as partes ou peritos conseguem ter acesso aos documentos do processo sigiloso.

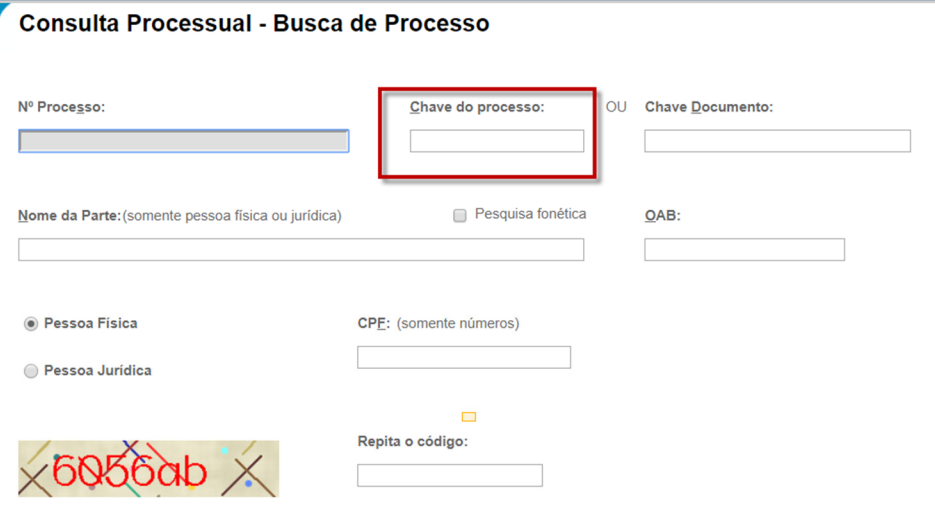

É importante ressaltar que o eproc registra todas as consultas feitas a qualquer processo ou o acesso aos documentos que o compõem, independentemente do nível de sigilo.

Para que se tenha maior clareza do que acontece com o processo sigiloso dentro do sistema eproc, listamos no próximo item as funções e as permissões de visualização de um processo marcado como segredo de justiça (nível de sigilo 1).

## **Regras do sistema para acesso aos processos de segredo de justiça (nível 1 de sigilo eproc)**

A partir do momento que o processo é marcado como segredo de justiça, o sistema passa a adotar medidas diferenciadas, limitando sua visualização. No caso do nível de sigilo 1, os processos podem ser visualizados por todos os usuários internos, partes do processo e por terceiros que estiverem munidos da chave do processo. Veja abaixo mais características:

Consulta Pública do eproc: o processo sigiloso é omitido, quando realizada a consulta sem a chave do processo. Na consulta com chave, aparecem todos os documentos.

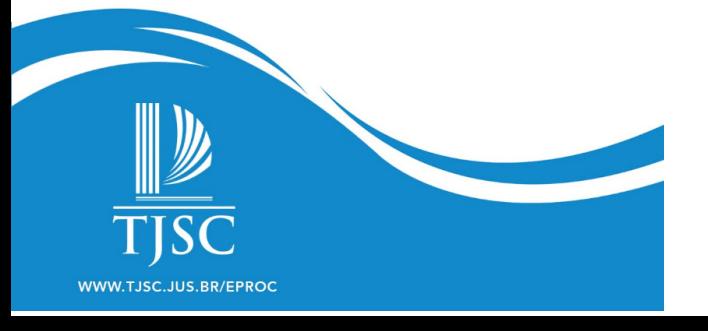

Advogados não vinculados ao processo podem peticionar, mas não podem visualizar os autos sigilosos.

● Advogados vinculados a um processo criminal têm acesso à íntegra de outros processos em segredo (nível 1) que com aquele estejam relacionados. Para isso não é necessário estar associado ao processo relacionado.

**ATENÇÃO! Processos da família possuem um diferencial:** O peticionamento de processos das competências família e infância/juventude, exigem a marcação de sigilo nível 1, na primeira etapa do peticionamento

Os dados referentes a partes e eventos de processos destas competências, ficarão ocultos, inclusive para advogados logados no sistema e não vinculados ao processo.

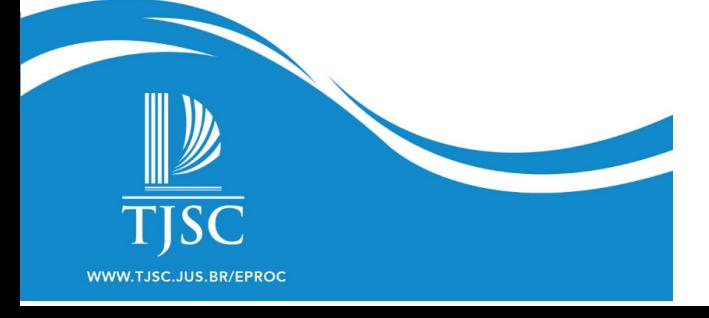